# LEVEL UP YOUR DRUPAL 8 CONFIGURATION MANAGEMENT

**Scott Weston, Principal Architect** Spring 2019

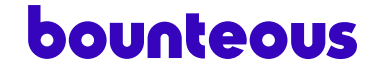

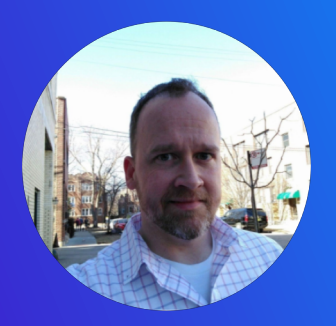

**Scott Weston** Principal Architect

Hi, I'm Scott.

Principal Drupal Architect at Bounteous

Acquia Certified Grand Master

Working with Drupal since 2007

### Slides will be on the site after this presentation!

My pronouns: he, him, his

## WHO IS BOUNTEOUS

We create big-picture digital solutions that help leading companies deliver transformational brand experiences.

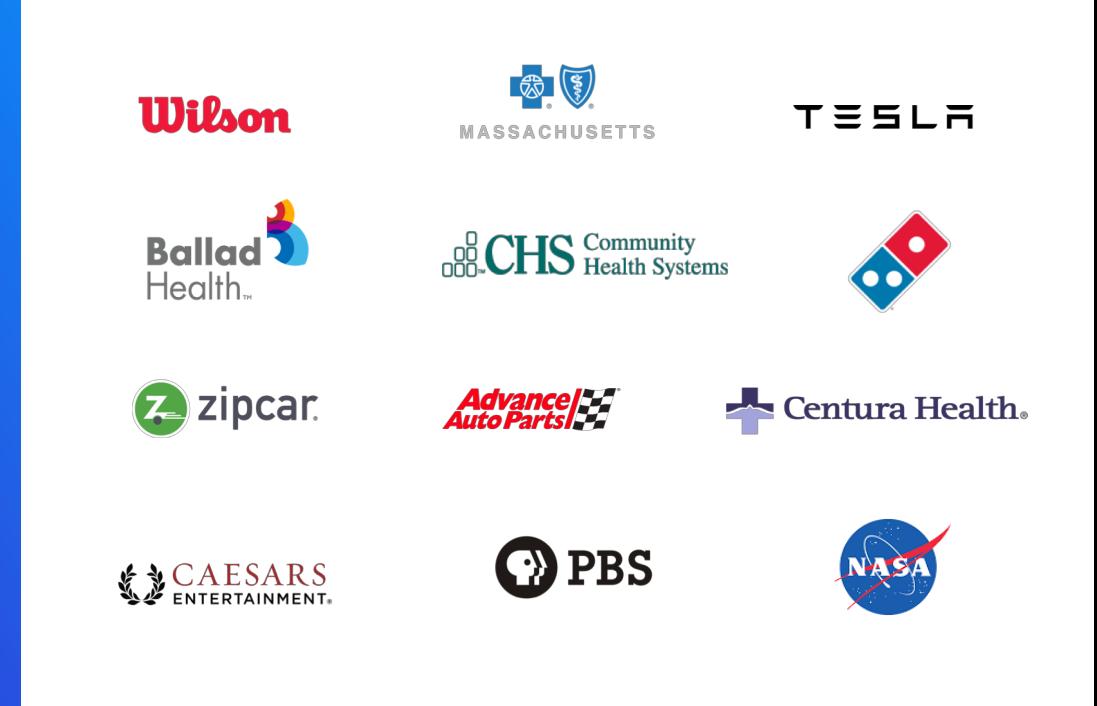

### THE PROBLEM

How can you operate environments (Development, Stage, Production) with some different configuration; and maintain sanity?

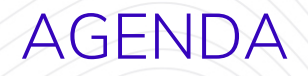

- **1. The Scenario**
- **2. The Tools**
- **3. The Config MISO**
- **4. The Solution**

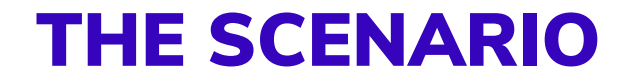

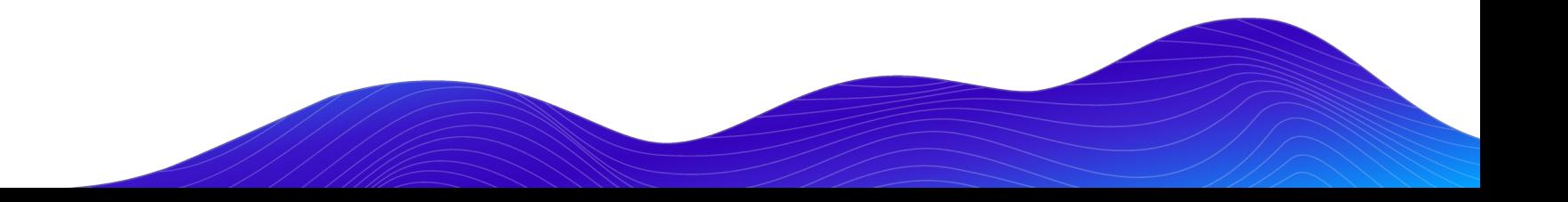

## EXAMPLE ENVIRONMENTAL DIFFERENCES

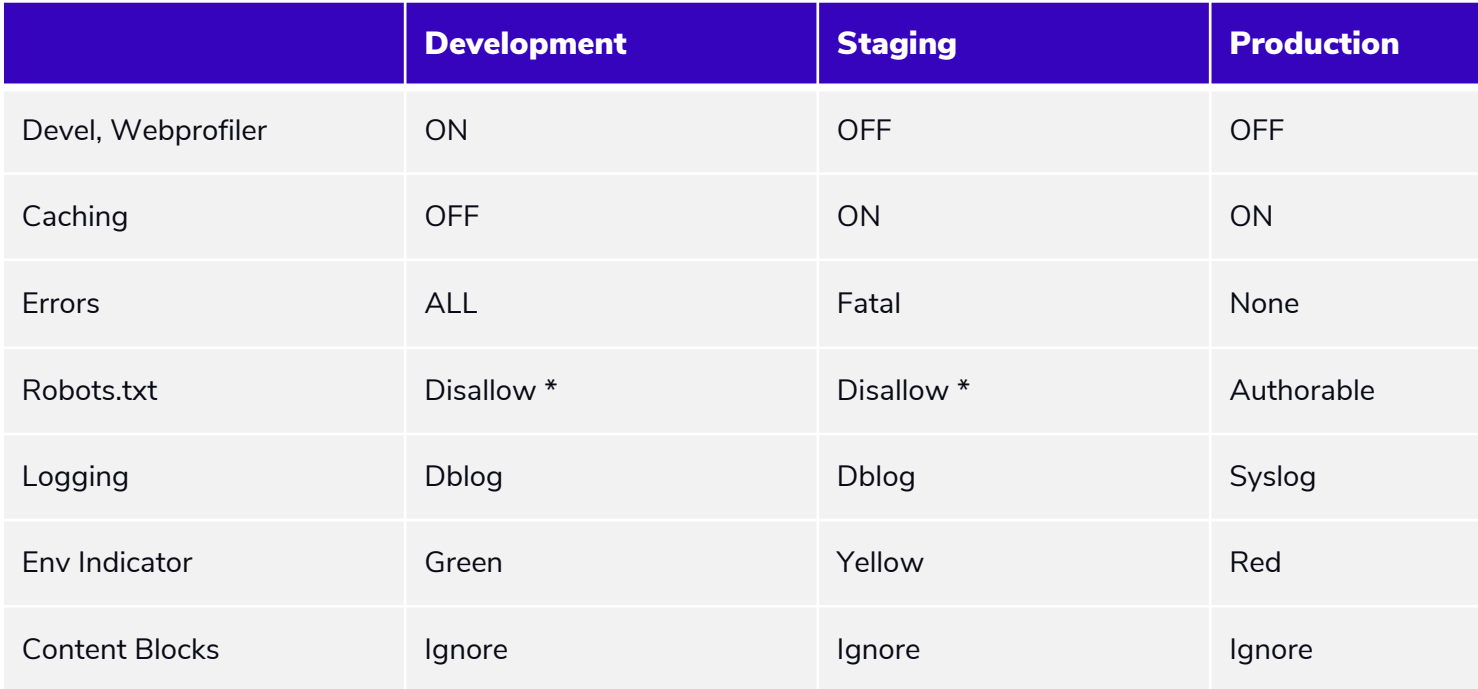

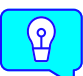

**Tip: Make a spreadsheet to think through/document your config management approach.**

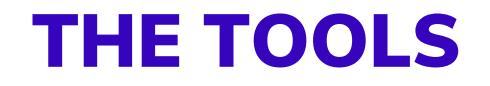

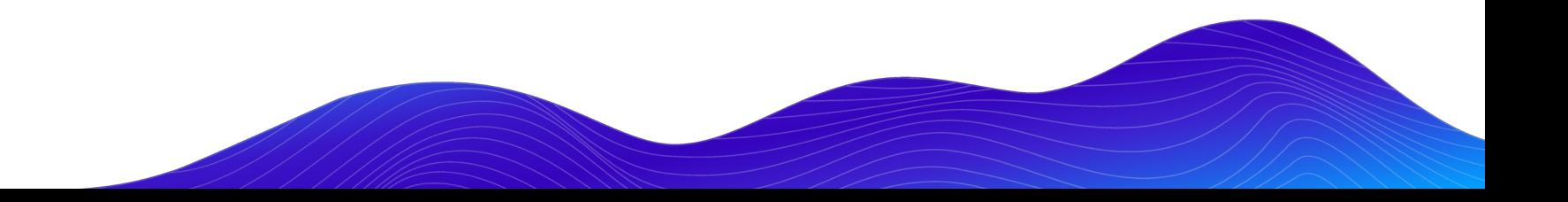

## CONTRIBUTED MODULES

- Configuration Ignore (config\_ignore)
- Configuration Split (config\_split)
- Configuration Filter (config\_filter) \*

**\* Split & Ignore need the Config Filter module.** 

### Required **Recommended**

 $\sqrt{2}$  Tip: Chosen (chosen) – Makes select boxes on config forms easier to use. Needs Chosen jQuery library.

• Webform Config Ignore (webform\_config\_ignore) – Does not revert config for existing webforms.

### DETERMINE THE ENVIRONMENT

Acquia: **\$ ENV['AH SITE ENVIRONMENT']** (dev, test, prod)

Pantheon: **\$\_ENV['PANTHEON\_ENVIRONMENT'] (dev, test, live)**

Other: Look for similar value in **\$ ENV**, docs, support

## THE CONFIG MISO

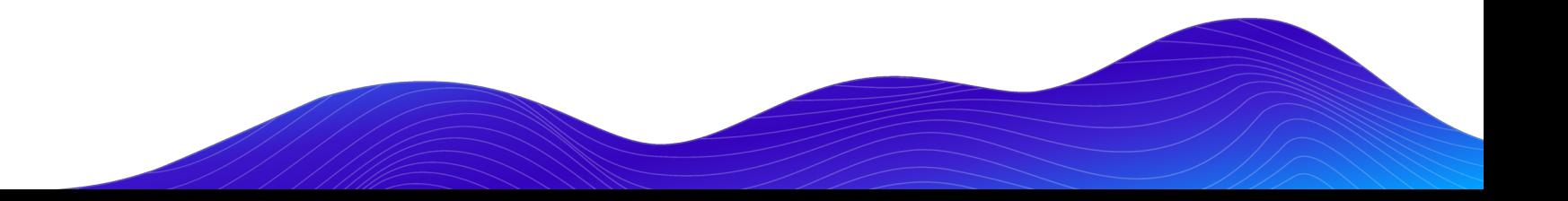

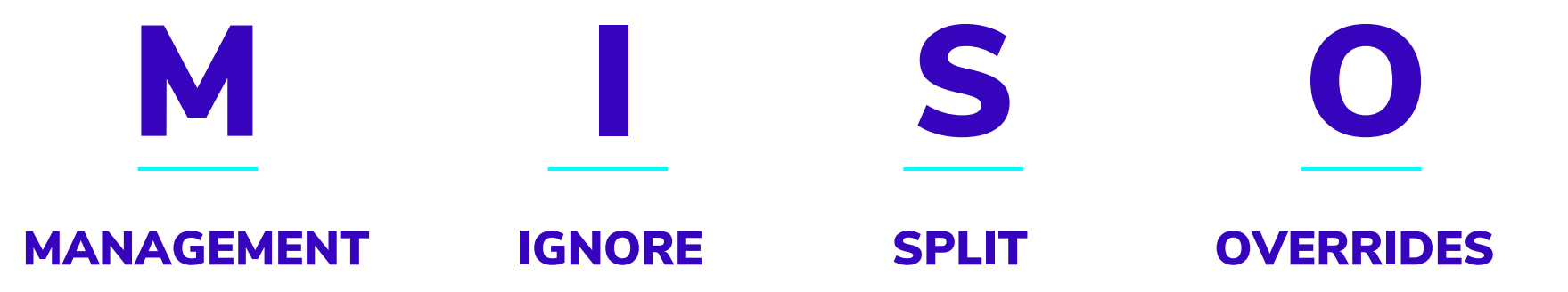

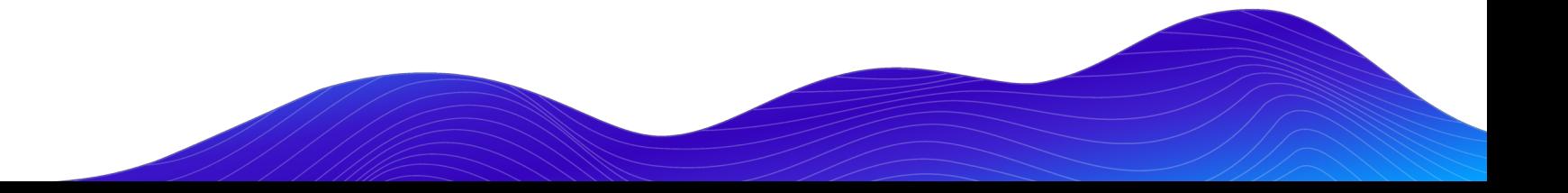

### THE CONFIG MISO

### CORE CONFIGURATION MANAGEMENT

If it's the same across all environments, let Core Config Management handle it.

**drush config:export**

**drush config:import**

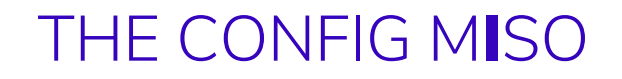

### CONFIGURATION IGNORE

- Use when you don't want **drush config:import** to modify specific configurations.
- Can be very specific or use wildcards.
- Config will still be exported, but will not be imported.

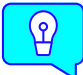

**Tip: NEVER ignore core.extension or config.ignore.** 

## THE CONFIG MISO

### CONFIGURATION IGNORE EXAMPLES

Block instances used as content components **block.block.\***

Robotstxt module settings

**robotstxt.settings**

The body copy of the password recovery email **user.mail.password\_reset.body**

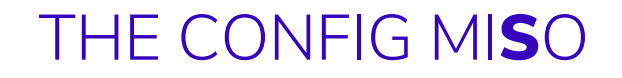

### CONFIGURATION SPLIT

Use when you have different configurations in one or more environment AND you want to manage via config.

Config Split stores the config yml files of the split in a different directory when running **drush config-split:export**.

A split can either be Active or Inactive.

If Active, the split configuration is import on **drush config:import**.

Leverage the **\$** ENV environment indicator to activate specific splits per environment.

## TWO KINDS OF SPLITS

Full module's configuration is split into its own directory.

Example: Devel OFF or ON depending on environment.

### Complete Conditional

Only certain settings of a module are split into its own directory.

Example: Error/Notice display settings. Full on Dev, hidden on Prod.

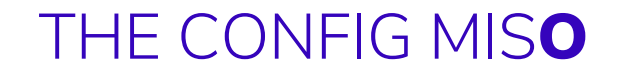

### CONFIGURATION OVERRIDES

Set configuration values in **settings.php**.

These configuration values will be used no matter what active configuration indicates.

## THE CONFIG MISO

### CONFIGURATION OVERRIDES EXAMPLES

Robotstxt value for Dev and Stage environments

```
$config['robotstxt.settings']['content'] = "User-agent: *\nDisallow: /\n";
```
API Keys or IDs which you never want modified:

**\$config['google\_tag.settings.container\_id'] = "GTM-ABC1234";**

Config Split should be active:

```
$config['config_split.config_split.stg']['status'] = TRUE;
```
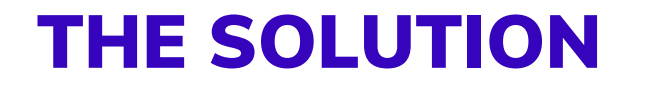

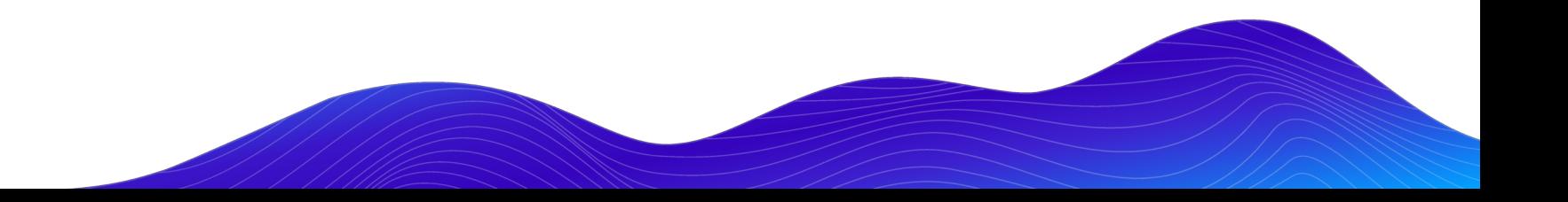

## EXAMPLE ENVIRONMENTAL DIFFERENCES

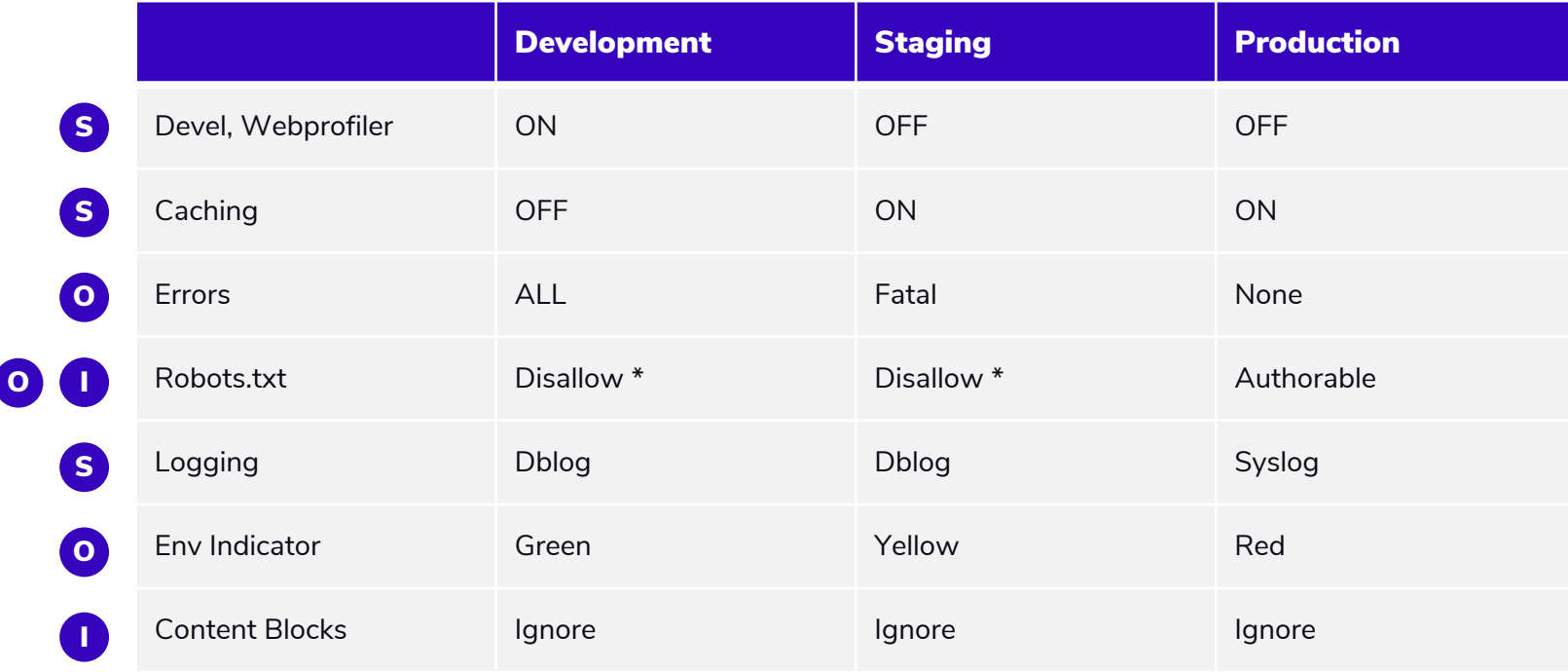

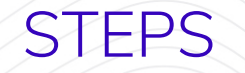

- **1. Configure ignores**
- **2. Add \$\_ENV detection and switch to settings.php**
- **3. Create split directories**
- **4. Create config split for environments**
- **5. Create overrides**

## CONFIGURE IGNORES

- 1. Enable Config Ignore
- 2. Navigate to /admin/config/development/ configuration/ignore (a tab on the Config Synchronize pages)
- 3. Input config to be ignored.

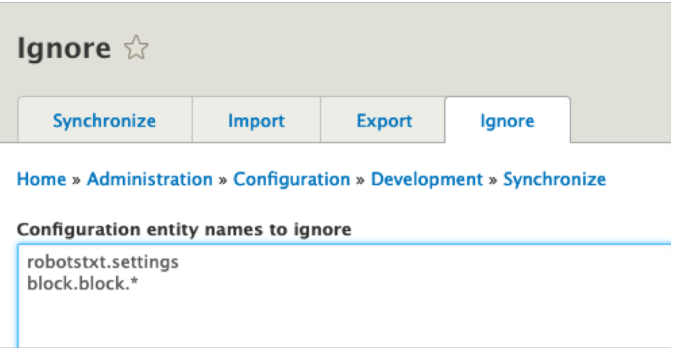

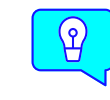

**Tip: The config file name and array structure in the file help identify the string to use for config ignore.**

## \$\_ENV DETECT & SWITCH

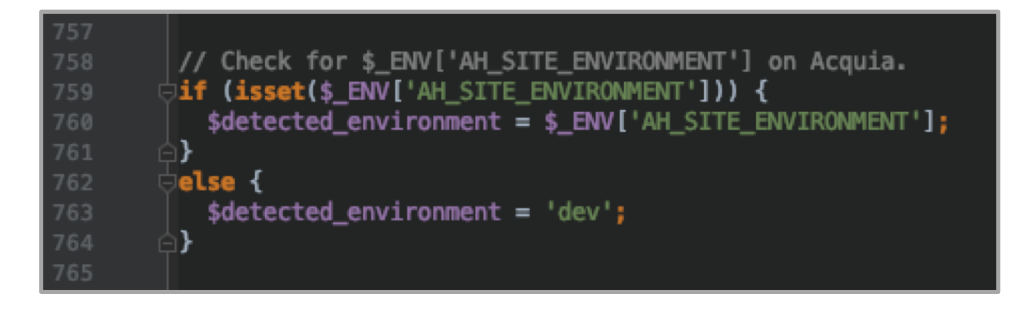

In **settings.php**, add detection of environment and a switch for environment-specific settings.

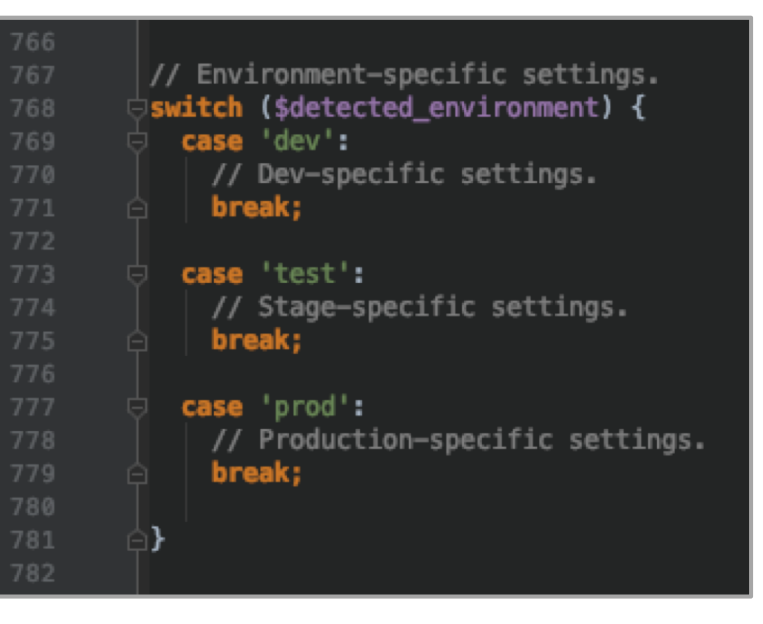

### bounteous

## CREATE CONFIG SPLIT DIRECTORIES

- Sibling to main sync directory.
- Named for easy identification.
- Make directories before creating the splits.
- Config Split will make **.htaccess** files.

**scott:/\$ cd /path/to/config**

**scott:config\$ mkdir split\_dev split\_stg split\_prod**

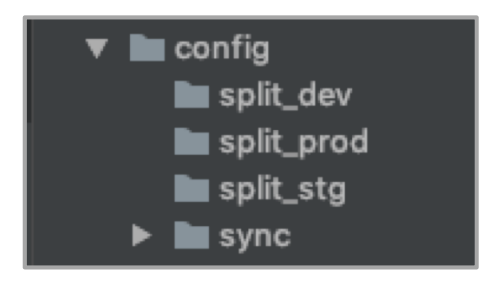

## CREATE CONFIG SPLITS (SHOWING PROD HERE)

- 1. Make sure current config is exported.
- 2. Artificially set the **\$detected\_environment** in **settings.php** (**\$detected\_environment** = 'prod';)
- 3. Cache rebuild (**drush cr**)
- 4. Enable modules that you want ON in production (syslog)
- 5. Make config changes that you want in production (performance->caching, etc.)
- 6. Create the split using the config form.
- 7. Export the config form values to main config directory using Single Export (no drush here, sorry!)
- 8. Export the split config items (**drush csex production**)
- 9. Remove **\$detected environment** from Step 1 and then Cache Rebuild
- 10. Run **drush cim** to get your 'dev' config.

### bounteous

## CREATE OVERRIDES

- 1. Add the hard-coded values to **settings.php**
- 2. Colors for Environment Indicator
- 3. Split turned on in each environment
- 4. Overrides for robotstxt in Dev and Stage, but not prod

```
Environment-specific settings.
switch ($detected_environment) {
 case 'dev':
   // Dev-specific settings.
   // Indicator
   $config['environment_indicator.indicator']['bq_color'] = 'green';
   \frac{1}{2} ('environment_indicator.indicator']['fg_color'] = 'yellow';
   \frac{1}{2} config['environment_indicator.indicator']['name'] = 'Dev';
   // Split
   $config['config_split.config_split.development']['status'] = TRUE;
   // Override
   $config['robotstxt.settings']['content'] = "User-agent: *\nDisallow: /\n";
   break;
  case 'test':
   // Stage-specific settings.
   // Indicator
   $config['environment_indicator.indicator']['bg_color'] = 'yellow';
   $config['environment_indicator.indicator']['fg_color'] = '#000000';
   \frac{1}{2} config['environment_indicator.indicator']['name'] = 'Stage';
   // Split
   $config['config_split.config_split.stage']['status'] = TRUE;
   // Override
   $config['robotstxt.settings']['content'] = "User-agent: *\nDisallow: /\n";
   break;
 case 'prod':
   // Production-specific settings.
   // Indicator
   $config['environment_indexor.index']['bg-color'] = 'red';\frac{1}{2}config['environment_indicator.indicator']['fg_color'] = '#000000';
   $config['environment_indicator.indicator']['name'] = 'Production';
   // Split
   $config['config_split.config_split.production']['status'] = TRUE;
   // No Override for robotstxt as that is managed on config form!
   break;
```
# Please provide your feedback.

https://www.midcamp.org/2019/topic-proposal/level-your-drupal-8 configuration-management

Principal Architect Scott Weston

Email: scott.weston@bounteous.com

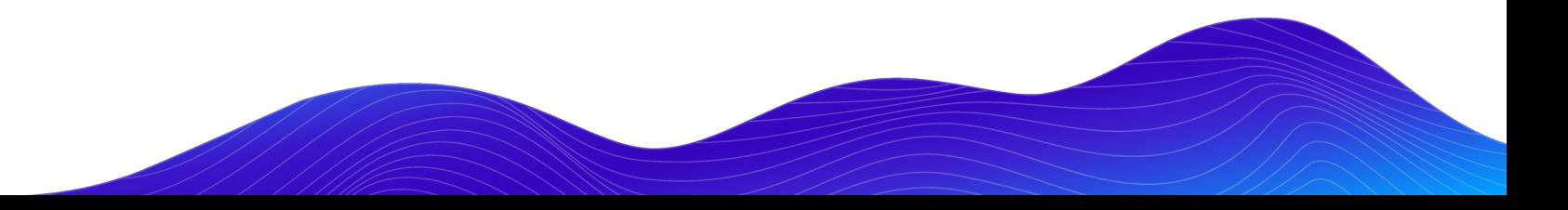

# Contribution Day

Saturday 10am to 4pm

You don't have to know code to give back!

New Contributor training 10am to Noon with **AmyJune Hineline**

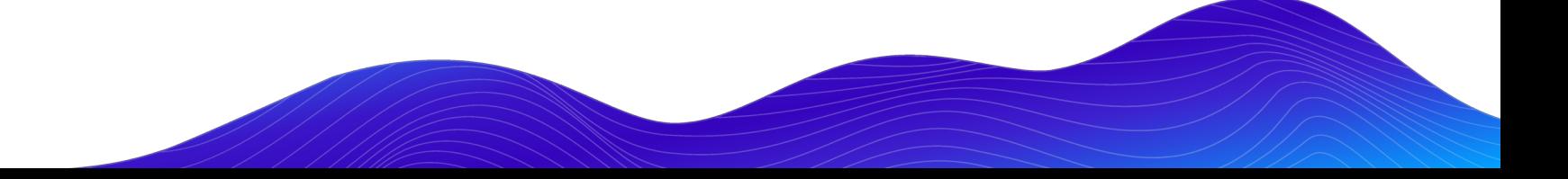